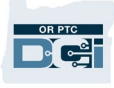

**Purpose:** This gives instructions for adding a note to a provider's profile in OR PTC DCI. **Outcome:** Staff can add notes to a provider's profile and view notes added by other staff members.

Notes on a provider's profile are not visible to the provider, but they are visible to all staff who can view the provider's profile. The only type of note a provider can see is the free text note added as part of the Staff-other Reason Code. All other types of notes are not visible to the provider. For more information on when to use these notes, please see [APD-IM-22-009:](http://www.dhs.state.or.us/policy/spd/transmit/im/2022/im22009.pdf)  [Documenting HCW Information in OR PTC DCI.](http://www.dhs.state.or.us/policy/spd/transmit/im/2022/im22009.pdf)

## **To add a note to a provider's profile:**

- 1. In OR PTC DCI, click the Employees tab on the left.
- 2. Search for the provider you wish to add a note for by typing the provider's name or Uni ID.
- 3. Click Search.
- 4. In the search results, click on the provider to which you want to add a note.

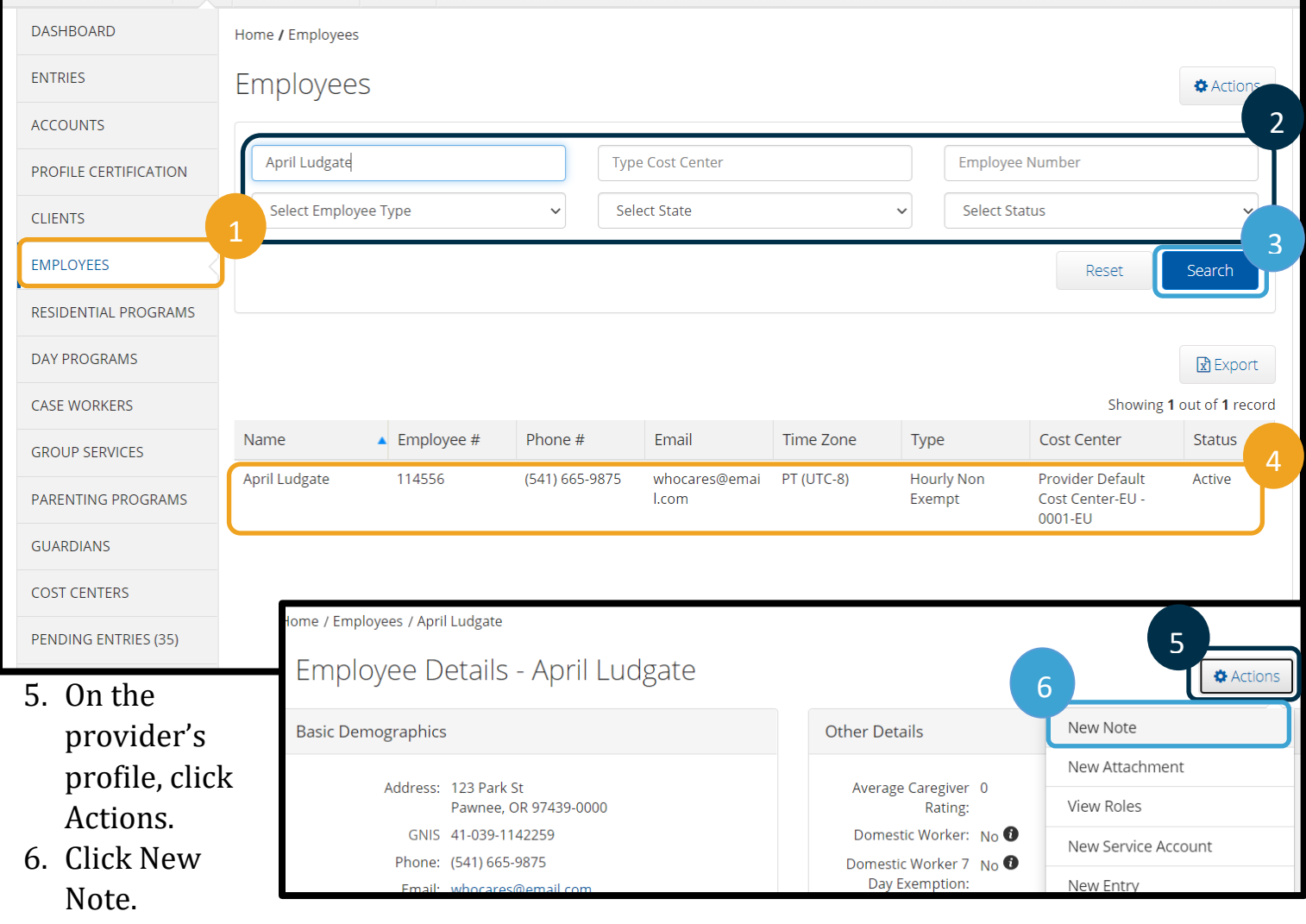

## **Staff - How to Add a Note to a Provider's Profile**

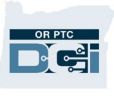

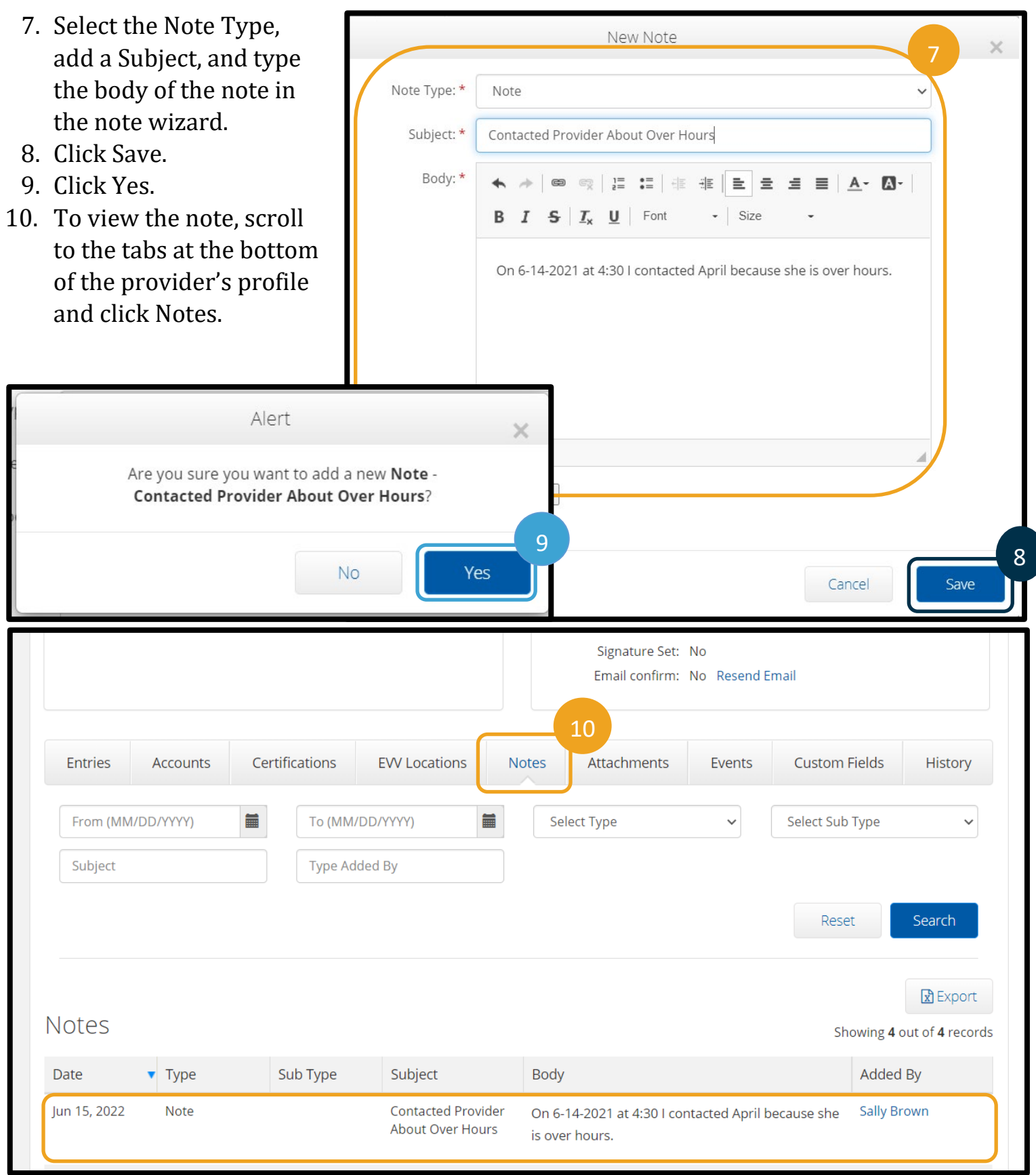